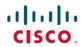

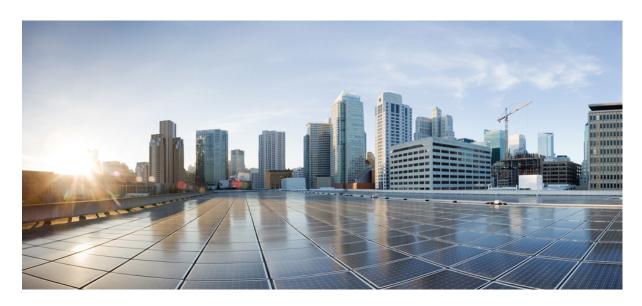

# Hardware Installation Guide for the Cisco 900 Series Integrated Services Router

Last Modified: 2019-01-11

### **Americas Headquarters**

Cisco Systems, Inc. 170 West Tasman Drive San Jose, CA 95134-1706 USA http://www.cisco.com Tel: 408 526-4000

800 553-NETS (6387) Fax: 408 527-0883 © 2019–2019 Cisco Systems, Inc. All rights reserved.

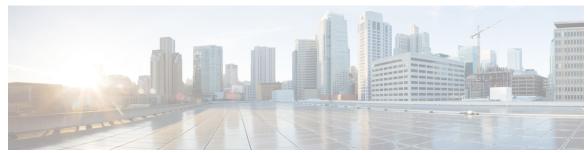

## CONTENTS

| CHAPTER 1 | Overview of | Cisco 900 | Series 1 | Integrated | Services 1 | Routers | 1 |
|-----------|-------------|-----------|----------|------------|------------|---------|---|
|           |             |           |          |            |            |         |   |

About Cisco 900 Series Integrated Service Routers 1

Chassis Views 2

LED Indicators 5

Power Supply 6

Specifications of Cisco 900 Series Integrated Services Routers 7

Periodic Inspection and Cleaning 7

#### CHAPTER 2 Prepare for Router Installation 9

Safety Recommendations 9

Safety With Electricity 9

Prevent Electrostatic Discharge Damage 10

General Site Requirements 10

Site Selection Guidelines 11

Rack Requirements 11

Router Environmental Requirements 12

Power Guidelines and Requirements 12

Network Cabling Specifications 13

Console Port Connections 13

EIA/TIA-232 13

Console Port Considerations 14

Preparing for Network Connections 14

Ethernet Connections 14

Required Tools and Equipment for Installation 14

#### CHAPTER 3 Install and Connect the Router 17

| Unpack the Router 17                                 |
|------------------------------------------------------|
| Set up Router on Desktop, Rack, Shelf, or Wall 17    |
| Rack Mount 18                                        |
| Attach the Brackets to the Router 18                 |
| Mount the Router 19                                  |
| Wall Mount 21                                        |
| Mount the Router on Desk or Shelf 24                 |
| Mount the Router under a Desk or a Shelf 25          |
| Chassis Grounding 27                                 |
| Connect Power Cable 28                               |
| Connect the Router to a Console 29                   |
| Connect to the Serial Port with Microsoft Windows 30 |
| Connect to the Console Port with Mac OS X 30         |
| Connect to the Console Port with Linux 31            |
| Connect WAN and LAN Interfaces 31                    |
| Ports and Cabling 32                                 |
| Connection Procedures and Precautions 32             |
| Configure the Router at Startup 32                   |

CHAPTER 4 ROM Monitor Overview and Basic Procedures 33

ROM Monitor Overview 33

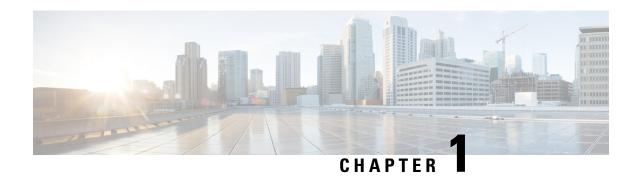

# Overview of Cisco 900 Series Integrated Services Routers

Cisco 900 Series Integrated Services Routers (ISRs) with Cisco IOS Software are high-performance devices that are easy to deploy and manage. The routers combine Internet access, comprehensive security, and wireless services (LTE Advanced 3.0, Wireless WAN and Wireless LAN).

- About Cisco 900 Series Integrated Service Routers, on page 1
- Periodic Inspection and Cleaning, on page 7

# **About Cisco 900 Series Integrated Service Routers**

The Cisco 900 series Integrated Services Routers are the SOHO routers that offer unmatched throughput levels. They are available in fixed form factors. The Cisco 900 series is best suited for small and midsize businesses, enterprise branches and as customer premises equipment in managed services environments.

Table 1: Base models of the Cisco 900 series ISR

| Model    | Switch Ports | WAN Ports | Console Ports | DSL  |
|----------|--------------|-----------|---------------|------|
| C921-4P  | 4            | 2         | 1             | None |
| C921J-4P | 4            | 2         | 1             | None |
| C926-4P  | 4            | 1         | 1             | 1    |
| C927-4P  | 4            | 1         | 1             | 1    |
| C927-4PM | 4            | 1         | 1             | 1    |
| C931-4P  | 4            | 2         | 1             | None |

For more information on the features and specifications of Cisco 900 Series Integrated Services Routers (ISRs), refer to the Cisco 900 Series Integrated Services Routers datasheet.

## **Chassis Views**

This section contains front and back panel views of the Cisco 900 Series ISR-showing locations of the power and signal interfaces, interface slots, status indicators, and chassis identification labels.

Figure 1: Cisco C921-4P- I/O View

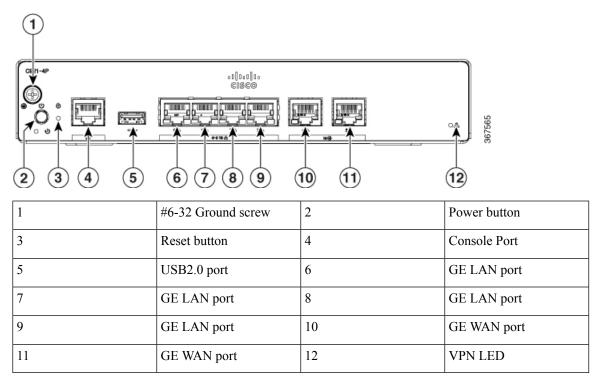

Figure 2: Cisco C921J-4P - I/O View

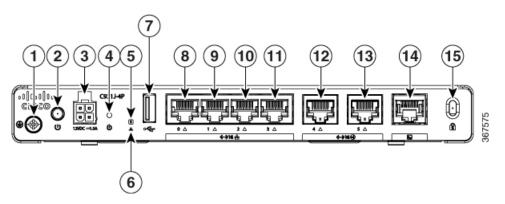

| 1 | #6-32 Ground screw | 2  | Power button |
|---|--------------------|----|--------------|
| 3 | 12VDC input        | 4  | Reset button |
| 5 | System LED         | 6  | VPN LED      |
| 7 | USB2.0 port        | 8  | GE LAN port  |
| 9 | GE LAN port        | 10 | GE LAN port  |

| 11 | GE LAN port     | 12 | GE WAN port  |
|----|-----------------|----|--------------|
| 13 | GE WAN port     | 14 | Console port |
| 15 | Kensington Lock |    |              |

Figure 3: Cisco C926-4P- I/O View

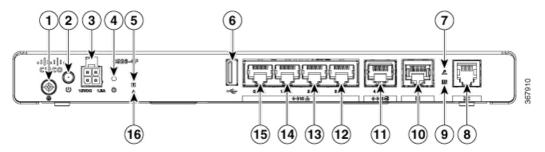

| 1  | #6-32 Ground screw | 2  | Power button |
|----|--------------------|----|--------------|
| 3  | 12VDC input        | 4  | Reset button |
| 5  | System LED         | 6  | USB2.0 port  |
| 7  | xDSL CD LED        | 8  | DSL port     |
| 9  | xDSL DATA LED      | 10 | Console port |
| 11 | GE WAN port        | 12 | GE LAN port  |
| 13 | GE LAN port        | 14 | GE LAN port  |
| 15 | GE LAN port        | 16 | VPN LED      |

Figure 4: Cisco C927-4P - I/O View

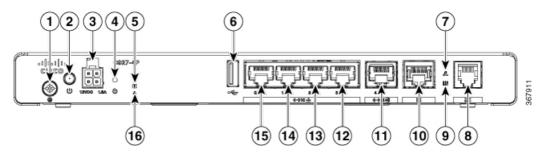

| 1 | #6-32 Ground screw | 2  | Power button |
|---|--------------------|----|--------------|
| 3 | 12VDC input        | 4  | Reset button |
| 5 | System LED         | 6  | USB2.0 port  |
| 7 | xDSL CD LED        | 8  | DSL port     |
| 9 | xDSL DATA LED      | 10 | Console port |

| 11 | GE WAN port | 12 | GE LAN port |
|----|-------------|----|-------------|
| 13 | GE LAN port | 14 | GE LAN port |
| 15 | GE LAN port | 16 | VPN LED     |

Figure 5: Cisco C927-4PM - I/O View

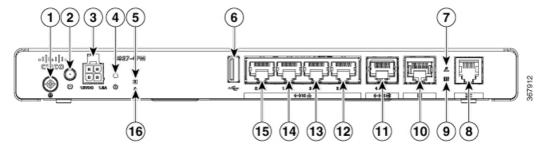

| 1  | #6-32 Ground screw | 2  | Power button |
|----|--------------------|----|--------------|
| 3  | 12VDC input        | 4  | Reset button |
| 5  | System LED         | 6  | USB2.0 port  |
| 7  | xDSL CD LED        | 8  | DSL port     |
| 9  | xDSL DATA LED      | 10 | Console port |
| 11 | GE WAN port        | 12 | GE LAN port  |
| 13 | GE LAN port        | 14 | GE LAN port  |
| 15 | GE LAN port        | 16 | VPN LED      |

Figure 6: Cisco C931-4P - I/O View

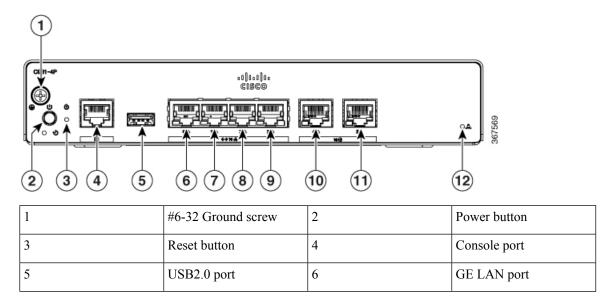

| 7  | GE LAN port | 8  | GE LAN port |
|----|-------------|----|-------------|
| 9  | GE LAN port | 10 | GE WAN port |
| 11 | GE WAN port | 12 | VPN LED     |

## **LED Indicators**

The following figures and table summarize the LED indicators that are located in the bezel or chassis of the 900 series.

Figure 7: LED Indicators on Ethernet SKUs- I/O Side

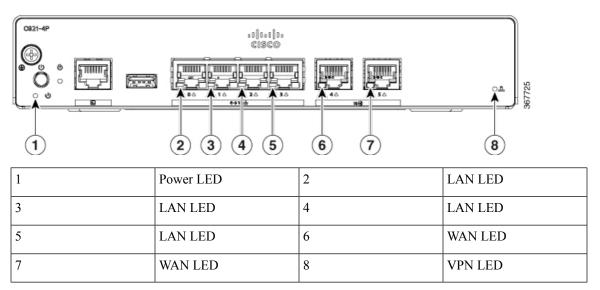

Figure 8: LED Indicators on DSL SKUs- I/O Side

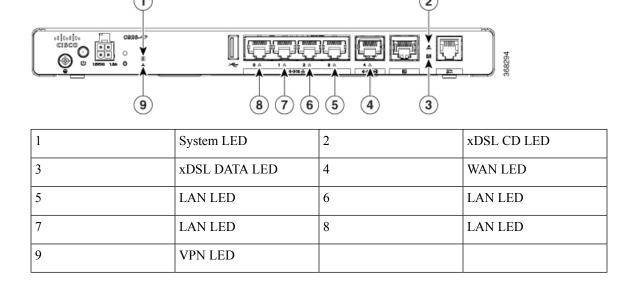

The following table summarizes the LED indicators that are located in the chassis of the Cisco ISR 900 series routers.

Table 2: LED Indicators for Cisco ISR 900 Series Routers

| Port     | LED Color        | Description                                  |
|----------|------------------|----------------------------------------------|
| SYS      | OFF              | System is off                                |
|          | Blink            | Boot up phase or in ROM Monitor mode         |
|          | Steady on        | Normal operation                             |
|          | Amber(steady)    | Thermal trip                                 |
|          | Amber(blink)     | ROMMON code signing verification failure     |
| VPN OK   | Green            | At least one VPN session is active           |
|          | OFF              | VPN not connected                            |
| LAN      | Green(Solid)     | LAN connection is established.               |
|          | Green (Blinking) | Data transmission is happening on the link.  |
|          | OFF              | LAN is not connected                         |
| WAN      | Green(Solid)     | WAN link is established                      |
|          | Green (Blinking) | Data transmission is happening on the link.  |
|          | OFF              | WAN link is not connected.                   |
| DSL CD   | OFF              | Shut                                         |
|          | Green(Blinking)  | Training, or no shut and cable disconnected. |
|          | Green (solid)    | Trained                                      |
| DSL Data | OFF              | Shut                                         |
|          | Green(Blinking)  | TX/RX Data                                   |

# **Power Supply**

The product power specifications for external power supply units are as follows:

• AC input voltage: Universal 100 to 240 VAC

• Frequency: 50 to 60 Hz

- Maximum output power: 18W or 30W depending on the SKU
- Output voltage: +12VDC for system power

# **Specifications of Cisco 900 Series Integrated Services Routers**

For specifications on the Cisco 900 Series ISRs, refer to the Cisco 900 series Specifications document.

# **Periodic Inspection and Cleaning**

We recommend to periodically inspect and clean the external surface of the router to minimize the negative impact from environmental dust or debris. The frequency of inspection and cleaning is dependent upon the severity of the environmental conditions, but we recommend a minimum once in every six months. Cleaning involves vacuuming router air intake and exhaust vents.

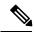

Note

Sites with ambient temperatures consistently above 25°C and with potentially high levels of dust or debris might require periodic preventative maintenance cleaning.

**Periodic Inspection and Cleaning** 

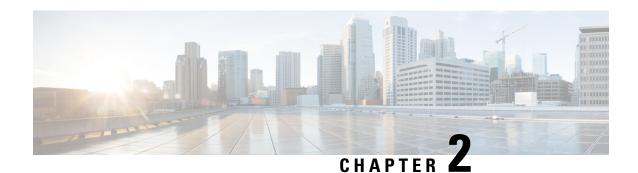

# **Prepare for Router Installation**

Before you install the Cisco 900 Series Integrated Services Routers, you must prepare your site for the installation. This chapter provides pre-installation information, such as recommendations and requirements that should be considered before installing your router.

See the following sections to prepare for installation:

- Safety Recommendations, on page 9
- General Site Requirements, on page 10
- Rack Requirements, on page 11
- Router Environmental Requirements, on page 12
- Power Guidelines and Requirements, on page 12
- Network Cabling Specifications, on page 13
- Required Tools and Equipment for Installation, on page 14

# **Safety Recommendations**

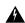

Warning

#### IMPORTANT SAFETY INSTRUCTIONS

This warning symbol means danger. You are in a situation that could cause bodily injury. Before you work on any equipment, be aware of the hazards involved with electrical circuitry and be familiar with standard practices for preventing accidents. Use the statement number provided at the end of each warning to locate its translation in the translated safety warnings that accompanied this device. Statement 1071

SAVE THESE INSTRUCTIONS

## **Safety With Electricity**

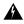

Warning

No user-serviceable parts inside. Do not open. Statement 1073

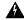

Warning

Only trained and qualified personnel should be allowed to install, replace, or service this equipment. Statement 1030

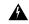

Warning

Ultimate disposal of this product should be handled according to all national laws and regulations. Statement 1040.

## **Prevent Electrostatic Discharge Damage**

Electrostatic discharge (ESD) can damage equipment and impair electrical circuitry. It can occur if electronic printed circuit cards are improperly handled and can cause complete or intermittent failures. Always follow ESD prevention procedures when removing and replacing modules:

- Ensure that the router chassis is electrically connected to ground.
- Wear an ESD-preventive wrist strap, ensuring that it makes good skin contact. Connect the clip to an
  unpainted surface of the chassis frame to channel unwanted ESD voltages safely to ground. To guard
  against ESD damage and shocks, the wrist strap and cord must operate effectively.
- If no wrist strap is available, ground yourself by touching a metal part of the chassis.

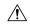

Caution

For the safety of your equipment, periodically check the resistance value of the anti-static strap. It should be between 1 and 10 megohms (Mohm).

# **General Site Requirements**

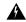

Warning

Installation of the equipment must comply with local and national electrical codes. Statement 1074

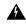

Warning

Connect the Chassis to Earth Ground—To reduce the risk of electric shock, the chassis of this equipment needs to be connected to permanent earth ground during normal use. Statement 445

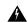

Warning

This product relies on the building's installation for short-circuit (overcurrent) protection. Ensure that the protective device is rated not greater than: 20A. Statement 1005

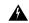

Warning

Take care when connecting units to the supply circuit so that wiring is not overloaded. Statement 1018

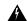

Warning

To prevent the system from overheating, do not operate the devices in an area that exceeds the maximum recommended ambient temperature. Statement 1047.

**Table 3: Ambient Temperature of SKUs** 

| SKU          |          | Ambient Temperature |
|--------------|----------|---------------------|
| Internal PSU | C921-4P  | 50 °C               |
|              | C931-4P  |                     |
| External PSU | C921J-4P | 45 °C               |
|              | C926-4P  |                     |
|              | C927-4P  |                     |
|              | C927-4PM |                     |

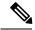

Note

For altitudes above sea-level, de-rate the ambient operating temperature 1°C per 1000-feet of elevation.

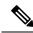

Note

Cisco 900 series routers are fanless, normally run warm to the touch, and require adequate clearances for proper heat dissipation and ventilation.

## **Site Selection Guidelines**

The Cisco 900 Series ISRs require specific environmental operating conditions. Temperature, humidity, altitude, and vibration can affect the performance and reliability of the router. The following sections provide specific information to help you plan for the proper operating environment.

The Cisco 900 Series ISRs are designed to meet the industry EMC, safety, and environmental standards described in the Regulatory Compliance and Safety Information for the Cisco 900 Series ISR document.

# **Rack Requirements**

Routers with internal Power Supplies can be mounted in a 19-inch rack using rack-mount brackets (optional kit). Routers with external Power Supplies require a customer-provided tray for mounting in a rack.

The following information helps you plan your equipment rack configuration:

- Allow clearance around the rack for maintenance.
- Allow at least one rack unit of vertical space between routers; more clearance is required when stacking
  multiple Cisco 900 Series ISRs. Provide adequate heat removal mechanism so that heat does not build
  up in the rack and the air surrounding the router is well within the specified operating ambient temperature
  condition.

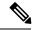

Note

More spacing may be required depending on the installation environment.

• Enclosed racks must have adequate ventilation. Ensure that the rack is not congested, because each router generates heat. An enclosed rack should have louvered sides and a fan to provide cooling air. Heat generated by equipment near the bottom of the rack can be drawn upward into the intake ports of the equipment above it.

# **Router Environmental Requirements**

Cisco 900 Series ISRs can be installed on a desk or a shelf, under a desk or a shelf, on a wall, and in a rack, depending on the SKU. The location of your router and the layout of your equipment rack or wiring room are extremely important considerations for proper operation. Equipment installed too close together, inadequate ventilation, and inaccessible panels can cause malfunctions and shutdowns, and can make maintenance difficult. Plan your installation site for accessing both front and rear panels of the router.

When planning your site layout and equipment locations, refer to the General Site Requirements, section. If you are currently experiencing shutdowns or an unusually high number of errors with your existing equipment, these precautions and recommendations may help you isolate the cause of failure and prevent future problems.

- Ensure that the room where your router operates has adequate air circulation. Electrical equipment generates heat. Without adequate air circulation, ambient air temperature may not cool equipment to acceptable operating temperatures.
- Always follow ESD-prevention procedures described in the Preventing Electrostatic Discharge Damage to avoid damage to equipment. Damage from static discharge can cause immediate or intermittent equipment failure.
- When equipment installed in a rack (particularly in an enclosed rack) fails, try operating the equipment by itself, if possible. Power off other equipment in the rack (and in adjacent racks) to allow the router under test a maximum of cooling air and clean power.

# **Power Guidelines and Requirements**

Cisco 900 series routers come with the following power options:

- Routers with internal AC power supply
- Routers with external AC power supply

#### Table 4: SKUs with Internal and External Power Supplies

| Power Supply | SKU     |
|--------------|---------|
| Internal     | C921-4P |
|              | C931-4P |

| Power Supply | SKU      |
|--------------|----------|
| External     | C921J-4P |
|              | C926-4P  |
|              | C927-4P  |
|              | C927-4PM |

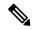

Note

Do not hang the Power Supply Unit (PSU) from the power socket. Place it on a surface.

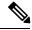

Note

Check the power at your site to ensure that you are receiving power that is free of spikes and noise. Install a power conditioner if necessary

#### Table 5: Power Requirements for Cisco 900 Series ISRs

| Power Source                                       | SKU models                           | Input Rated    | Output Rated |
|----------------------------------------------------|--------------------------------------|----------------|--------------|
| 18W AC External Power<br>Supply<br>(PWR-18W-AC(=)) | • C921J-4P                           | 100-240V, 0.5A | 12VDC, 1.5A  |
| 30W AC External Power<br>Supply<br>(PWR-30W-AC(=)) | • C926-4P<br>• C927-4P<br>• C927-4PM | 100-240V, 1.0A | 12VDC, 2.5A  |

# **Network Cabling Specifications**

The following sections describe the cables and thee specifications required to install Cisco 900 Series ISRs:

## **Console Port Connections**

The Cisco 900 ISR has both EIA/TIA-232 asynchronous (RJ-45) and USB2.0 compliant serial console ports. The console ports do not have any hardware flow control. Shielded USB cables with properly terminated shields are recommended.

#### **EIA/TIA-232**

Depending on the cable and the adapter used, this port appears as a DTE or DCE device at the end of the cable.

The default parameters for the console port are 9600 baud, 8 data bits, 1 stop bit, and no parity. The console port does not support hardware flow control. For detailed information about installing a console terminal, see the Connecting to a Console Terminal or Modem section.

For cable and port pinouts, see the Cisco Modular Access Router Cable Specifications document available on cisco.com.

### **Console Port Considerations**

The router includes an asynchronous serial console port. The console ports provide access to the router using a console terminal connected to the console port. This section discusses important cabling information to consider before connecting the router to a console terminal or modem.

Console terminals send data at speeds slower than modems do; therefore, the console port is ideally suited for use with console terminals.

## **Preparing for Network Connections**

When setting up your router, consider distance limitations and potential electromagnetic interference (EMI) as defined by the applicable local and international regulations.

Network connection considerations are provided for:

See the following online document for more information about network connections and interfaces:

Cisco Modular Access Router Cable Specifications

#### **Ethernet Connections**

The IEEE has established Ethernet as standard IEEE 802.3. The routers support the following Ethernet implementations:

- 1000BASE-T—1000 Mb/s full-duplex transmission over a Category 5 or better unshielded twisted-pair (UTP) cable. Supports the Ethernet maximum length of 328 feet (100 meters).
- 100BASE-T—100 Mb/s full-duplex transmission over a Category 5 or better unshielded twisted-pair (UTP) cable. Supports the Ethernet maximum length of 328 feet (100 meters).
- 10BASE-T—10 Mb/s full-duplex transmission over a Category 5 or better unshielded twisted-pair (UTP) cable. Supports the Ethernet maximum length of 328 feet (100 meters).

See the Cisco Modular Access Router Cable Specifications document on Cisco.com for information about Ethernet cables, connectors, and pinouts.

# **Required Tools and Equipment for Installation**

You need the following tools and equipment to install and upgrade the router and its components:

- ESD-preventive cord and wrist strap
- Number 2 Phillips screwdriver
- Phillips screwdrivers: small, 3/16-in. (4 to 5 mm) and medium, 1/4-in. (6 to 7 mm)
- Screws that fit your rack

- Wire crimper
- Wire for connecting the chassis to an earth ground:
  - AWG 14 (2 mm<sup>2</sup>) or larger wire for chassis grounding
- For grounding, an appropriate user-supplied ring terminal sized appropriately for a #6-32 screw.

**Required Tools and Equipment for Installation** 

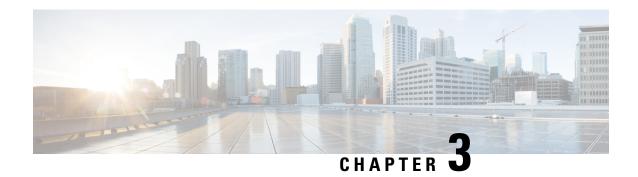

# **Install and Connect the Router**

This chapter describes how to install and connect Cisco 900 Series Integrated Services Router (ISR) to LAN and WAN networks.

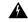

Warning

Read the installation instructions before using, installing or connecting the system to the power source. Statement 1004

Installing the Cisco 900 Series ISRs involves these tasks:

- Unpack the Router, on page 17
- Set up Router on Desktop, Rack, Shelf, or Wall, on page 17
- Connect Power Cable, on page 28
- Connect the Router to a Console, on page 29
- Connect WAN and LAN Interfaces, on page 31
- Configure the Router at Startup, on page 32

# **Unpack the Router**

Unpack the router only when you are ready to install it. If the installation site is not ready, to prevent accidental damage, keep the chassis in its shipping container until you are ready to install.

The router, accessory kit, publications, and any optional equipment you order may be shipped in more than one container. When you unpack the containers, check the packing list to ensure that you have received all listed items.

# Set up Router on Desktop, Rack, Shelf, or Wall

After unpacking, based on your requirements, you can set up a Cisco 900 Series Integrated Services Routers (ISRs) on a desk or a shelf, under a desk or a shelf, in a rack, or on a wall.

Depending on the model, the available options for mounting a Cisco 900 ISR are:

**Table 6: Models and Mounting Options** 

| SKU                  |                                | Mounting Options       | Kit Required                                |  |
|----------------------|--------------------------------|------------------------|---------------------------------------------|--|
| Internal PSU C921-4P |                                | On a desk or shelf.    | None: Mounting feet are part of the router. |  |
|                      | C931-4P                        | Under a desk or shelf. | Yes: You must order Under-desk kit.         |  |
|                      |                                | In a rack              | Yes: You must order rack-mount-bracket kit. |  |
| External PSU         | C921J-4P                       | On a desk or shelf.    | None: Mounting feet are part of the router. |  |
|                      | C926-4P<br>C927-4P<br>C927-4PM | In a rack.             | None: You must provide your own tray.       |  |
|                      |                                | On a wall.             | None: You must provide wall-mount hardware. |  |

If you choose to setup the router on a desktop, you can place the router on a desktop, bench top, or shelf.

## **Rack Mount**

Installing the router in a rack requires an optional bracket kit that is not included with the router. You can order these kits from your Cisco representative.

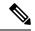

Note

Cisco 900 Series Routers are fanless. When stacking multiple Cisco 900 ISRs, ensure that there is ample surrounding space. Ample space, in turn, ensures more heat removal to enable the surrounding air temperature to stay within the specified operating conditions. A minimum of 1RU space is required above and below the router in the rack for proper ventilation. Refer Figure 13: Mounting the Cisco ISR 900 Series Router in a Rack, on page 20

#### Attach the Brackets to the Router

This procedure describes how to attach the brackets on the router chassis:

Attach a 19-inch bracket to one side of the router using flat-head screw (Refer Figure 10: Flat-head Machine Screws, on page 19). Follow the same steps to attach the second bracket to the opposite side.

Figure 9: Attaching Brackets to the Cisco ISR 900 Series Router

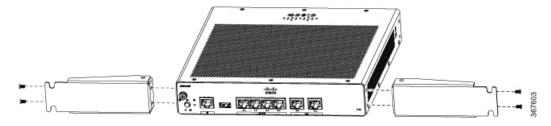

Figure 10: Flat-head Machine Screws

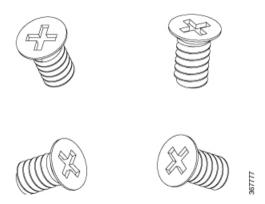

Figure 11: Router with Bracket Attached to Back Panel

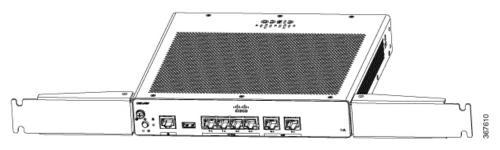

Figure 12: Router with Bracket Attached to Front Panel

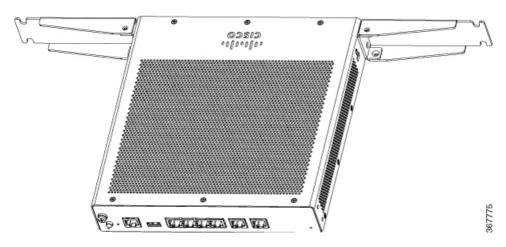

## **Mount the Router**

Before mounting the router on to the rack, refer to the following safety warning statements:

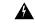

Warning

To prevent airflow restriction, allow clearance around the ventilation openings to be at least: 1.75 in. (4.4 cm). Statement 1076.

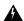

#### Warning

To prevent bodily injury when mounting or servicing this unit in a rack, you must take special precautions to ensure that the system remains stable. The following guidelines are provided to ensure your safety:

- This unit should be mounted at the bottom of the rack if it is the only unit in the rack.
- When mounting this unit in a partially filled rack, load the rack from the bottom to the top with the heaviest component at the bottom of the rack.
- If the rack is provided with stabilizing devices, install the stabilizers before mounting or servicing the unit in the rack. Statement 1006.

After the brackets are attached to the router, insert the router into the rack, and align the bracket in the rack. Use the machine screws to secure the router in the rack.

Figure 13: Mounting the Cisco ISR 900 Series Router in a Rack

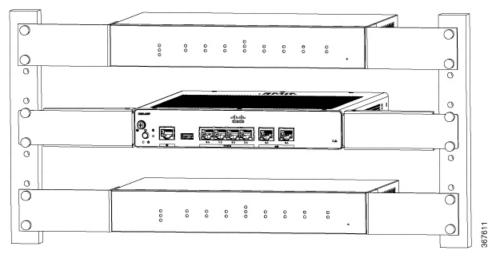

Allow at least one rack unit (1RU) of vertical space between routers. More clearance may be required when stacking multiple products in the rack that could build up heat in the rack. Ensure that the ambient around the router is within the ambient temperature specified in Table 3: Ambient Temperature of SKUs, on page 11.

**Note** The local ambient (not room ambient) is measured below the router.

Routers with external power supply can be mounted in a tray as shown in figure below.

Figure 14: Mounting the Cisco ISR 900 Series Router in a Tray

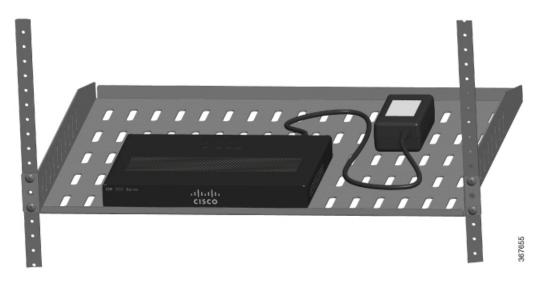

## **Wall Mount**

Cisco 900 ISRs designed for wall-mounting (refer Table 6: Models and Mounting Options, on page 18) have mounting holes on the bottom of the chassis for securing with screws or anchors to a vertical surface.

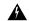

Warning

Read the wall-mounting instructions carefully before beginning installation. Failure to use the correct hardware or to follow the correct procedures could result in a hazardous situation to people and damage to the system. Statement 378

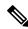

Note

The recommended clearance when a router is horizontally mounted is 1.5 inches on both sides for clearance and 1.75 inches on top. I/O side clearance is needed as it is required to access the cable connections. Clearance is not required on the backside (opposite side from I/O face).

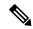

Note

For safety reasons, the only supported wall-mount orientation is as shown in step 3 below. The mounting slots support only this orientation. Marking is provided on the bottom of the router (see step 1) showing the correct orientation.

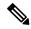

Note

When choosing a location for wall mounting the router, consider cable limitations and wall structure.

To mount the router on a wall, follow these steps:

**Step 1** Determine the required distance between mounting holes on the router. For Cisco 900 routers, the distance between mounting holes is 4.15 inches. Figure below shows the wall-mount holes located on the underside of the router.

Figure 15: Router with Wall-mount Holes on the Underside

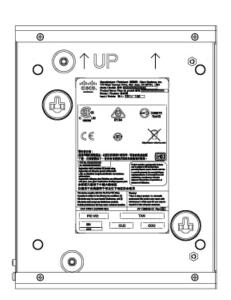

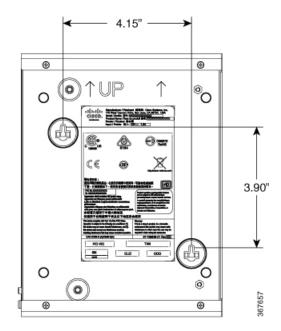

- Step 2 Use a 0.144-inch (3.7 mm) or a #27 drill bit to drill a hole in the wall.
- **Step 3** Insert the screws, with anchors, into the wall. Leave 1/8 inch (0.32 cm) between the screw head and the wall.

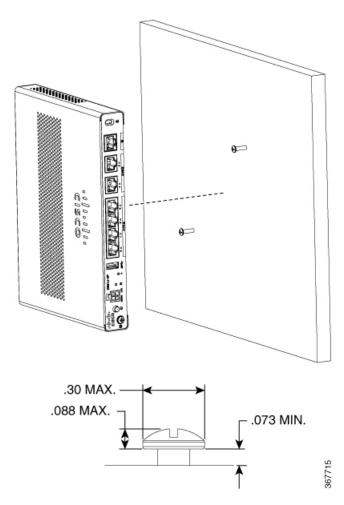

**Step 4** Hang the router on the screw without forcibly pushing towards the wall side.

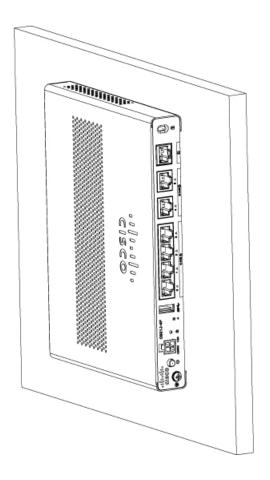

367714

## **Mount the Router on Desk or Shelf**

This procedure describes how to mount router on a desk or a shelf.

Place the router on the desk or shelf. At the bottom of the router there are four rubber feet that protect the router and the surface it is on.

Figure 16: Mounting the Cisco ISR 900 Series Router on a Desk or a Shelf

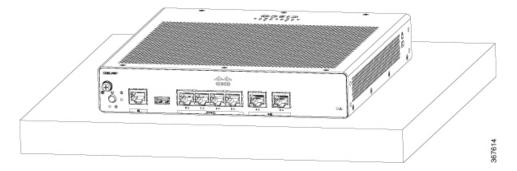

Figure 17: Bottom of the Router with Rubber Feet

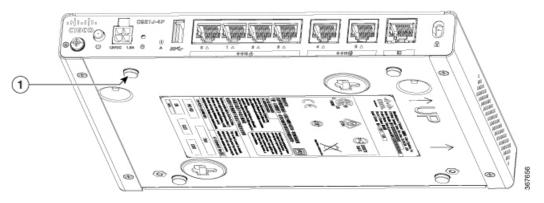

**1.** Rubber Feet (1 of 4)

**Note** Do not stack up routers.

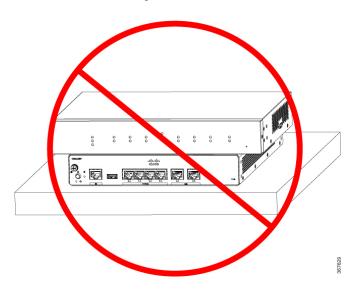

## Mount the Router under a Desk or a Shelf

Installing the router under a desk requires an optional bracket kit that is not included with the router. The kit contains the rack-mount brackets and screws to secure the brackets to the router and the underside of the desk. You can order these kits from your Cisco representative. This procedure describes how to mount router under a desk or a shelf.

Attach a bracket to one side of the router using the flat-head screws (Refer Figure 19: Flat-head Machine Screws, on page 26). Follow the same steps to attach the second bracket to the opposite side.

Figure 18: Attaching Brackets to the Router

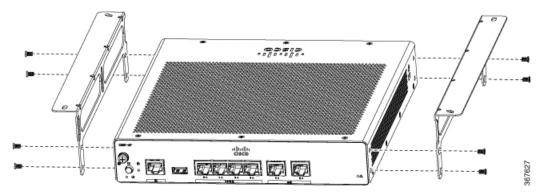

Figure 19: Flat-head Machine Screws

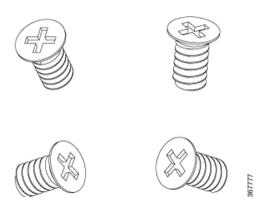

Figure 20: Router with Brackets Attached

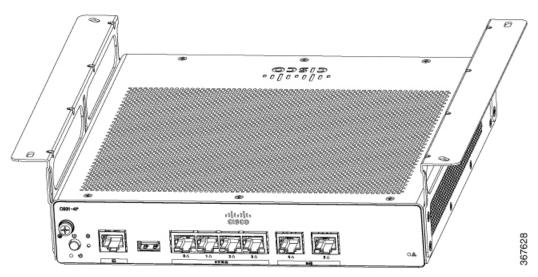

After the brackets are attached, drill a 2 mm hole under the desk and insert the wooden screws provided. Mount the router under the desk or shelf using the pan-head wood screws (Refer Figure 22: Pan-head Wood Screws, on page 27).

Figure 21: Mounting the Router under a Desk or Shelf

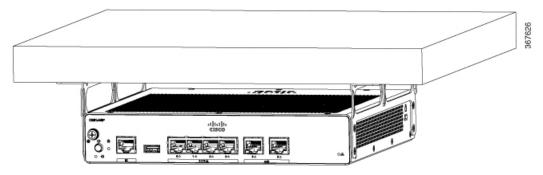

Figure 22: Pan-head Wood Screws

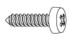

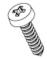

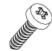

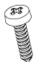

## **Chassis Grounding**

After you set up the router, connect the chassis to a reliable earth ground; the ground wire must be installed in accordance with local electrical safety standards. For safety information on grounding the chassis, refer to the chassis ground connection procedures.

- 1. For grounding the chassis, use size 14 AWG copper wire and the ground lug. These are not a part of the accessory kit.
- 2. Use the UNC 6-32 screw provided with the chassis, which have a length of about 0.25 inches.

To install the ground connection for your router, perform these steps:

- 1. Strip one end of the ground wire to the length required for the ground lug or terminal.
  - For user-provided ring terminal—as required
- 2. Crimp the ground wire to the ground lug or ring terminal, using a crimp tool of the appropriate size.
- **3.** Attach the ground lug or ring terminal to the chassis as shown in Figure 23: Chassis Ground Connection-Cisco 900, on page 28. The screw for the ground lug is provided. Tighten the screw; the recommended torque is 8 to 10 inch-lbf (0.9 to 1.1 N-m).

Figure 23: Chassis Ground Connection-Cisco 900

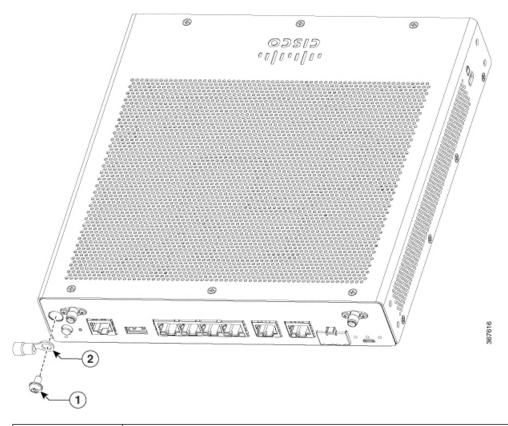

| 1 | Screw (UNC 6-32) |  |
|---|------------------|--|
| 2 | Ground Lug       |  |

# **Connect Power Cable**

Cisco 900 series routers come with the following power options:

- Routers with internal AC power supply
- Routers with external AC power supply

To power the units that come with an internal power supply, plug in the power cord directly to the power socket in the front panel. To power the units that come with an external power supply, plug in the DC power supply to the router's 4-pin power connector in the back panel.

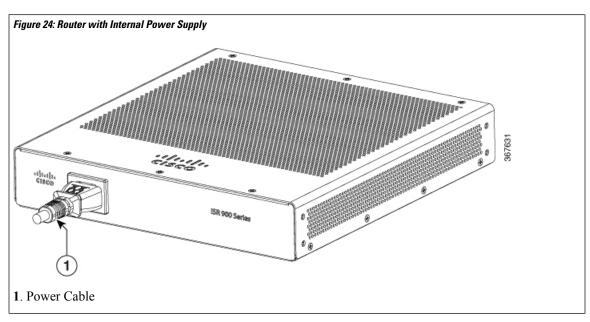

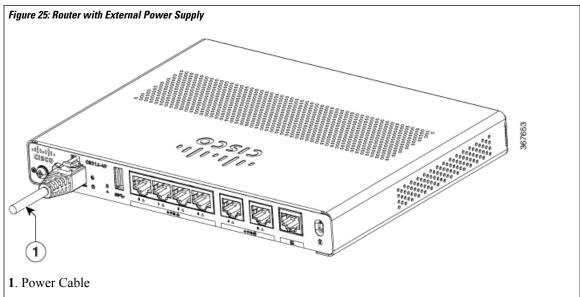

# **Connect the Router to a Console**

The Cisco 900 Series ISR has an asynchronous serial port. This port provides administrative access to the router through a console terminal or a PC.

Use the RJ-45 console port on the router to access the Cisco Internet Operating System (IOS) command line interface (CLI) on the router and perform configuration tasks. A terminal emulation program is required to establish communication between the router and a PC.

To configure the router through the Cisco IOS CLI, you must establish a connection between the router console port and either a PC or a terminal.

Use the following cables and adapters to establish a local or remote connection.

**Table 7: Local and Remote Connections** 

| Port Type         | Cable                                     | Section                                              |
|-------------------|-------------------------------------------|------------------------------------------------------|
| Serial<br>(RJ-45) | Cisco 900 ISR: RJ-45 Serial console cable | Connecting to the Serial Port with Microsoft Windows |

## **Connect to the Serial Port with Microsoft Windows**

To establish a physical connectivity between the router and a PC, you need to install a Microsoft Windows USB.

Use the USB Console cable plugged into the USB serial port to establish this connection.ß

- 1. Connect the end of the console cable with the RJ-45 connector to the light blue console port on the router.
- 2. Connect the end of the cable with the DB-9 connector (or USB Type-A) to the terminal or PC. If your terminal or PC has a console port that does not accommodate a DB-9 connector, you must provide an appropriate adapter for that port.
- **3.** Start a terminal emulator application to communicate with the router. Configure the software with the following parameters:
  - 9600 baud
  - 8 data bits
  - · no parity
  - 1 stop bit
  - · no flow control

## Connect to the Console Port with Mac OS X

This procedure describes how to connect a Mac OS X system USB port to the console using the built in OS X Terminal utility.

- **Step 1** Use the Finder to go to Applications > Utilities > Terminal.
- **Step 2** Connect the OS X USB port to the router.
- **Step 3** Enter the following commands to find the OS X USB port number

#### Example:

**Step 4** Connect to the USB port with the following command followed by the router USB port speed

#### **Example:**

macbook:user\$ screen /dev/tty.usbmodem1a21 9600

#### To disconnect the OS X USB console from the Terminal window

Enter Ctrl-a followed by Ctrl-\

## **Connect to the Console Port with Linux**

This procedure shows how to connect a Linux system USB port to the console using the built in Linux Terminal utility.

- **Step 1** Open the Linux Terminal window.
- **Step 2** Connect the Linux USB port to the router.
- **Step 3** Enter the following commands to find the Linux USB port number

#### **Example:**

```
root@usb-suse# cd /dev
root@usb-suse /dev# ls -ltr *ACM*
crw-r--r- 1 root root 188, 0 Jan 14 18:02 ttyACM0
root@usb-suse /dev#
```

**Step 4** Connect to the USB port with the following command followed by the router USB port speed

#### **Example:**

```
root@usb-suse /dev# screen /dev/ttyACMO 9600
```

#### To disconnect the Linux USB console from the Terminal window

Enter Ctrl-a followed by: then quit

## **Connect WAN and LAN Interfaces**

This section describes how to connect WAN and LAN interface cables. Before you connect the interface cables, refer to the following warning statements:

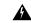

Warning

For connections outside the building where the equipment is installed, the following ports must be connected through an approved network termination unit with integral circuit protection: LAN. Statement 1044.

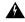

Warning

Avoid using or servicing any equipment that has outdoor connections during an electrical storm. There may be a risk of electric shock from lightning. Statement 1088.

## **Ports and Cabling**

This section summarizes typical WAN and LAN connections for Cisco 900 Series ISRs. The connections summarized here are described in detail in the Cisco Modular Access Router Cable Specifications document on cisco.com.

#### **Table 8: WAN and LAN Connections**

| Port or<br>Connection | Port Type,<br>Color <sup>1</sup> | Connection                      | Cable                            |
|-----------------------|----------------------------------|---------------------------------|----------------------------------|
| Ethernet              | RJ-45, yellow                    | Ethernet hub or Ethernet switch | Category 5 or higher<br>Ethernet |

<sup>&</sup>lt;sup>1</sup> Cable color codes are specific to Cisco cables.

## **Connection Procedures and Precautions**

After you have installed the router chassis, perform these steps to connect the WAN and LAN interfaces:

- Connect each WAN and LAN to the appropriate connector on the chassis.
- Position the cables carefully so that you do not strain the connectors.
- Organize cables in bundles so that cables do not intertwine.
- Inspect the cables to make sure that the routing and bend radius is satisfactory. If necessary, reposition
  the cables.
- Install cable ties in accordance with site requirements.

# **Configure the Router at Startup**

After installing the router and connecting the cables, you can configure the router with basic configurations. For more information on how to configure the router, see the Cisco 900 Series Software Configuration Guide.

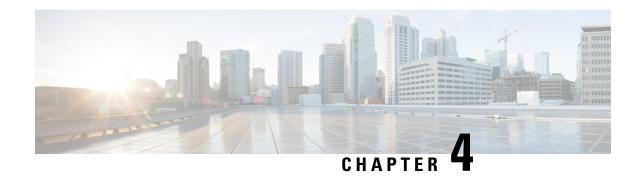

# **ROM Monitor Overview and Basic Procedures**

The ROM Monitor (ROMMON) is a bootstrap program that initializes the hardware and boots the Cisco 900 ISR when you power on or reload a router.

If your router does not find a valid system image to load when it is booting, the system enters the ROMMON mode. ROMMON mode can also be accessed by interrupting the boot sequence during startup.

• ROM Monitor Overview, on page 33

## **ROM Monitor Overview**

The *ROM Monitor software* is also known as *ROMMON*, *boot software*, *boot image*, or *boot helper*. Although it is distributed with routers that use the Cisco IOS software, the ROMMON is a separate program from the Cisco IOS software. During normal startup, ROMMON initializes the router, and then, the control passes to the Cisco IOS software.

When you connect a terminal to the router that is in ROMMON mode, the ROMMON command-line interface (CLI) prompt is displayed.

Access the ROMMON mode to perform these tasks:

- Specify config-register value to use for the next boot up
- Boot a valid IOS image
- Bypass NVRAM settings and config-register value for password recovery

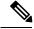

Note

After the Cisco IOS software boots up, ROMMON is no longer in use.

#### **Environmental Variables and the Configuration Register**

Two primary connections exist between ROMMON and the Cisco IOS software: the ROMMON environment variables and the configuration register.

The ROMMON environment variables define the location of the Cisco IOS software and describe how to load it. After ROMMON has initialized the router, it uses the environment variables to locate and load the Cisco IOS software.

The *configuration register* is a software setting that controls how a router starts up. One of the primary uses of the configuration register setting is to control whether the router starts in ROMMON mode or Administration EXEC mode. The configuration register is set in either ROMMON mode or Administration EXEC mode as needed. You can set the configuration register using the Cisco IOS software prompt when you need to use ROMMON mode. When maintenance in ROMMODE mode is complete, change the configuration register back so that the router reboots with the Cisco IOS software.

#### **Access ROMMON Mode with a Terminal Connection**

When the router is in ROMMON mode, you can access the ROMMODE software only from a terminal connected directly to the console port of the card. Because the Cisco IOS software (EXEC mode) is in operation, the nonmanagement interfaces are not accessible. Therefore, all Cisco IOS software resources are unavailable.

#### **Network Management Access and ROMMON Mode**

ROMMON mode is a router mode, not a mode within the Cisco IOS software. The ROMMON software and the Cisco IOS software are two separate programs that run on the same router. At any given time, the router is running one of these programs, but it never runs both at the same time.

One area that can be confusing when using ROMMON and the Cisco IOS software is the area that defines the IP configuration for the Management Ethernet interface. Most users are comfortable with configuring the Management Ethernet interface in the Cisco IOS software. When the router is in ROMMON mode, however, the router is not running the Cisco IOS software, therefore, Management Ethernet interface configuration is not available.

When you want to access other devices, such as a TFTP server, while in ROMMON mode on the router, you must configure the ROMMON variables with IP access information.

For more information on ROMMON and Basic Procedures, see Cisco ISR 900 Software Configuration Guide.